## *How do I set up Port forwarding on my firewall?*

**Step 1:** Click Objects  $\rightarrow$  Address book  $\rightarrow$  Services  $\rightarrow$  Add TCP/UDP service.

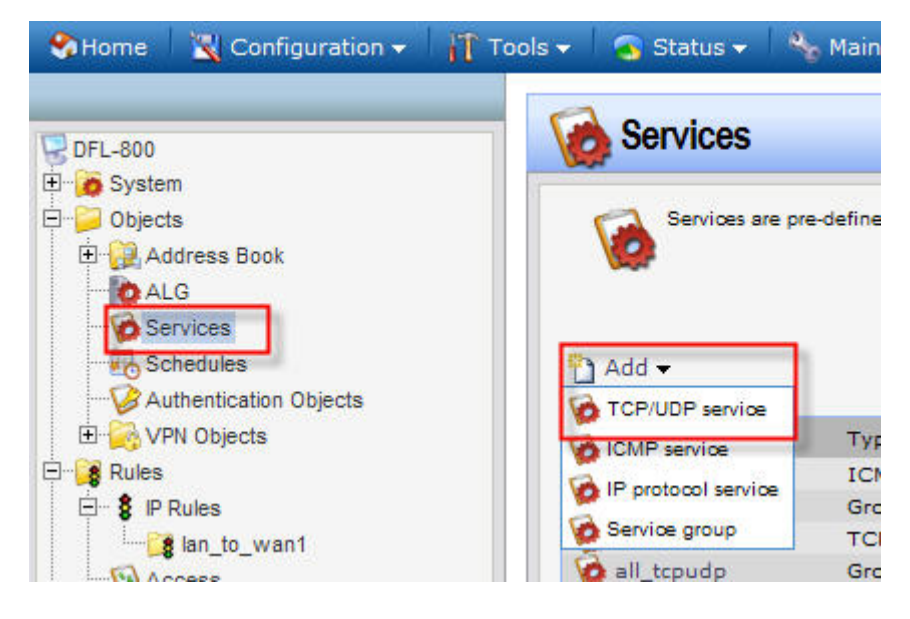

**Step 2:** Choose your service name, port type, port source and port destination.

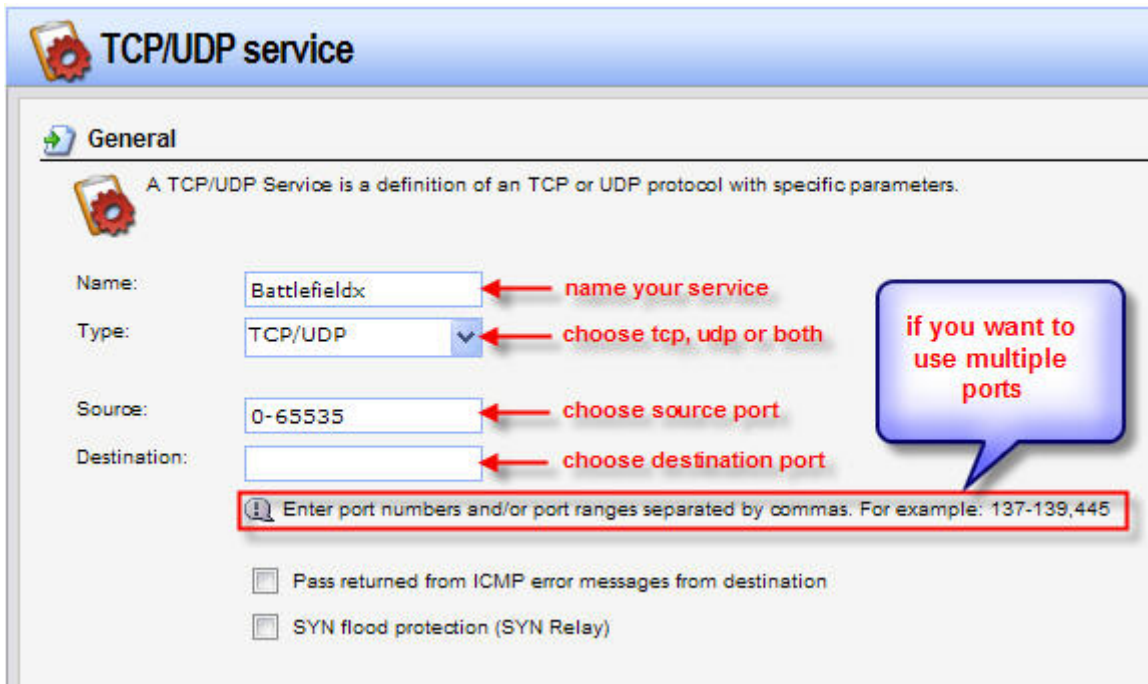

**Step 3:** Save you configuration

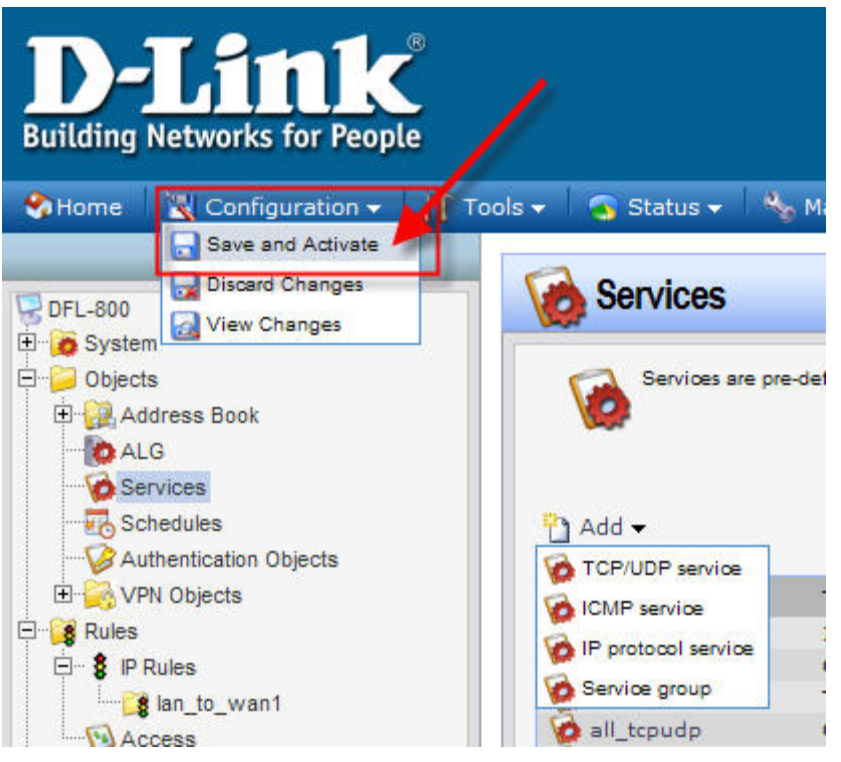

**Step 4:** Now you need to add your Server's IP address in the address book. Click Address book  $\rightarrow$  add  $\rightarrow$  IP addresses. Here you set up your IP and your server name.

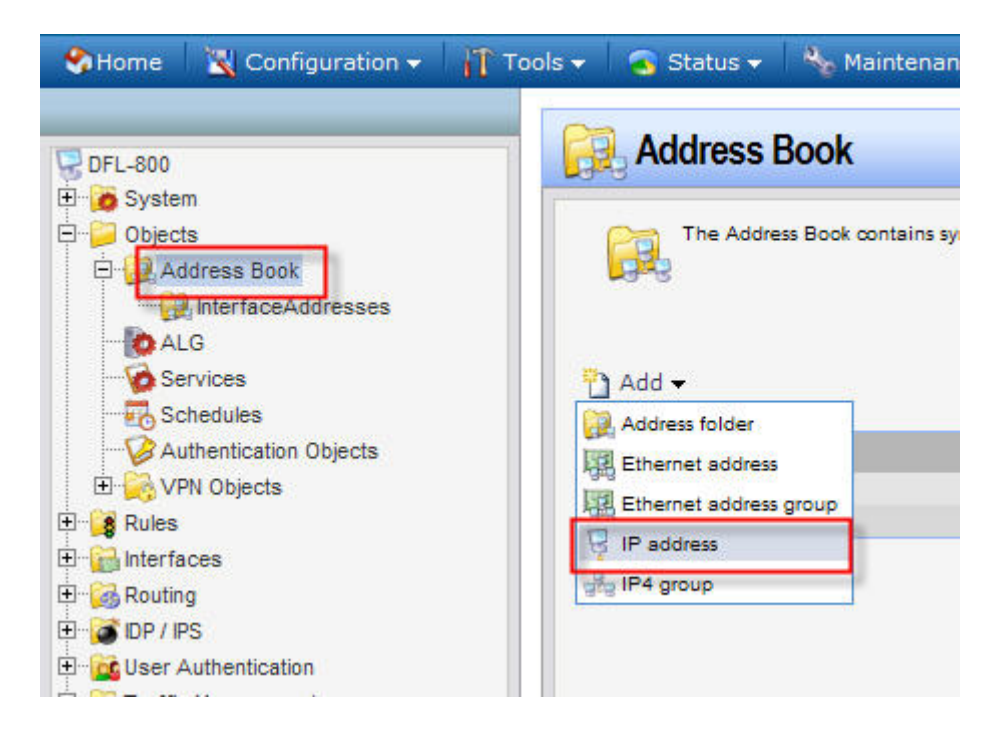

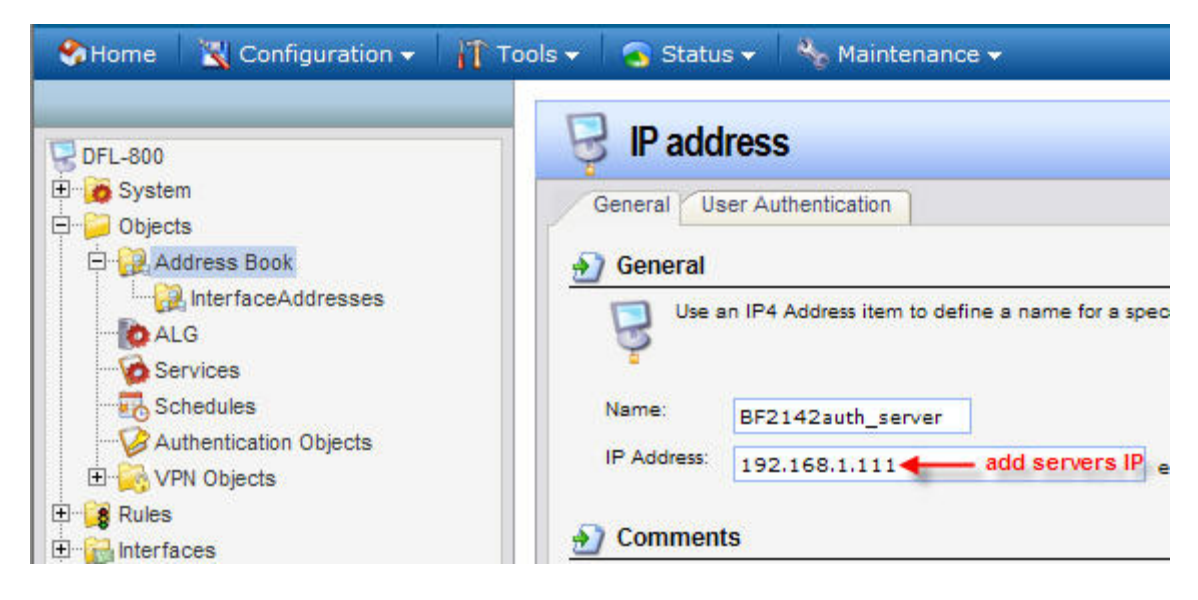

Save and activate.

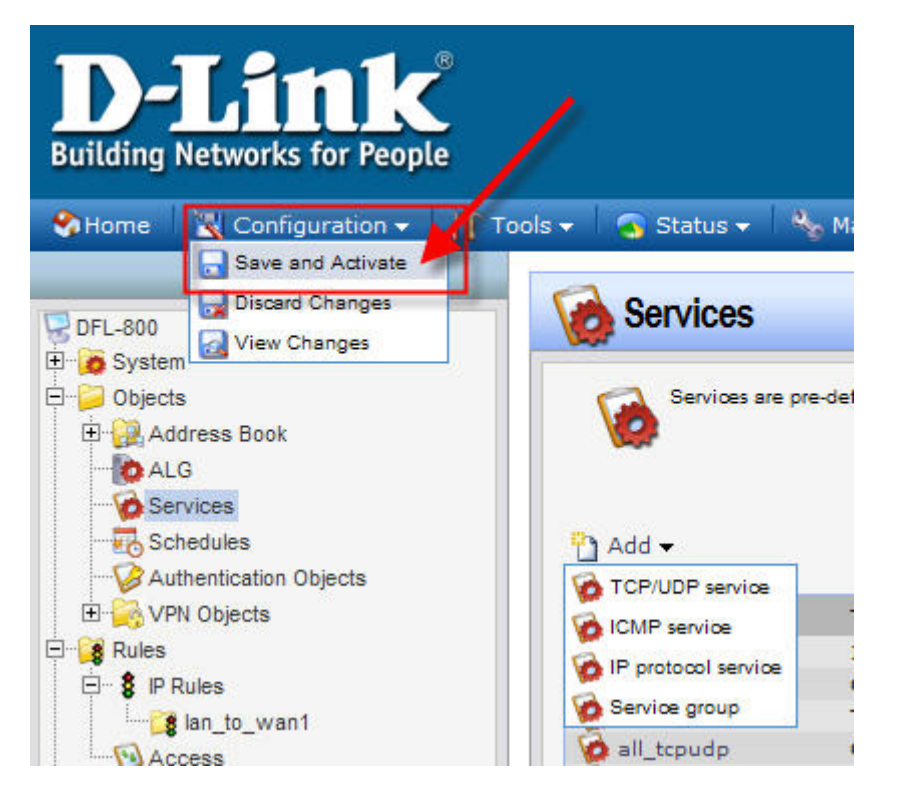

**Step 6:** Now you create your IP rules and connect those opened ports to the server. Click on Rules  $\rightarrow$  add  $\rightarrow$  IP Rules.

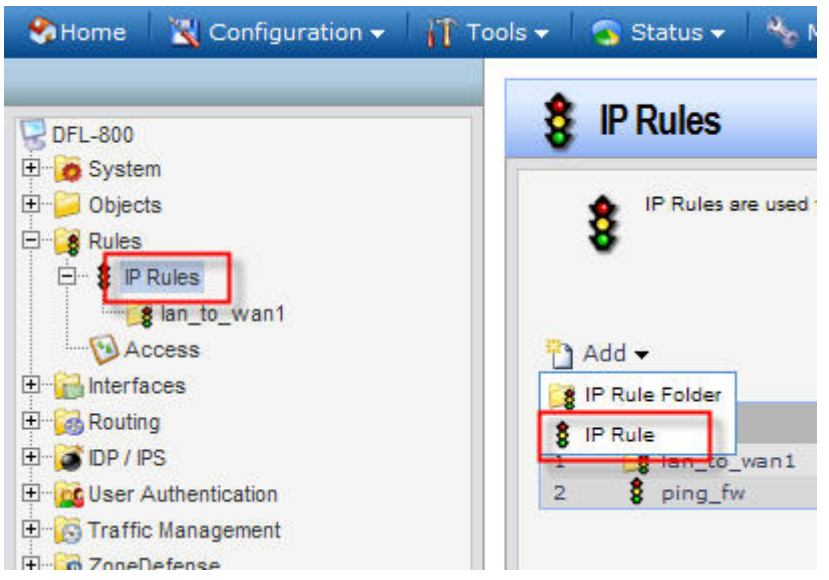

Enter your server name, Action  $\rightarrow$  allow,

And you service is the ports you opened earlier (in this case battlefield).

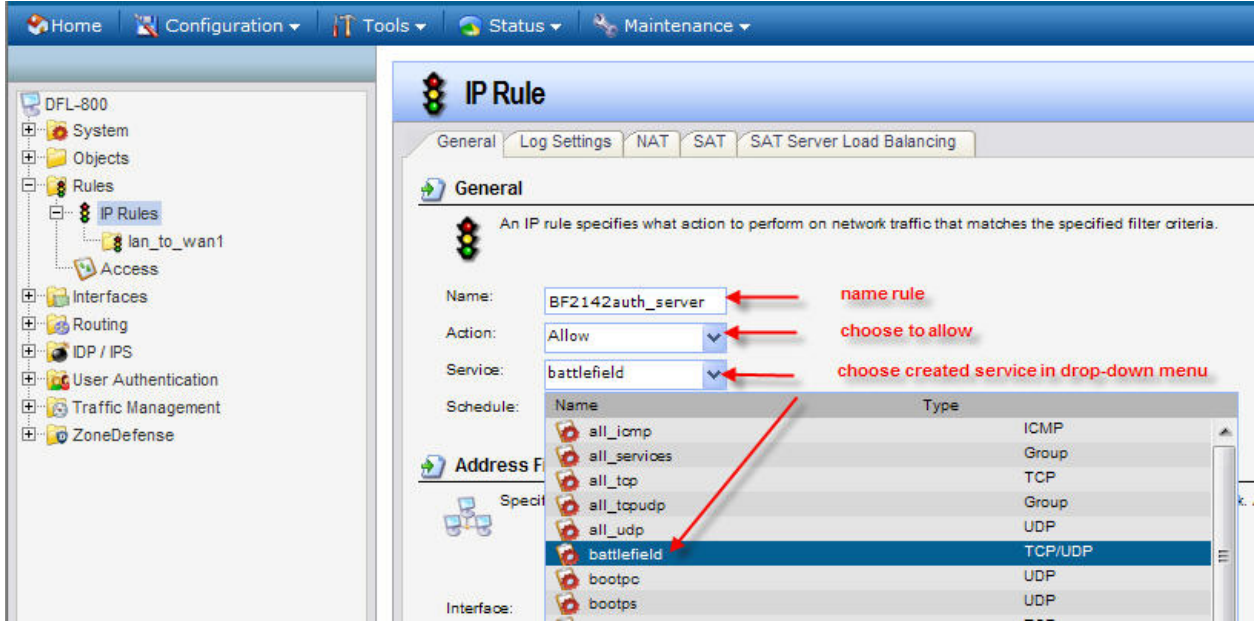

## Interface source  $\rightarrow$  any

Interface destination  $\rightarrow$  core

Network source  $\rightarrow$  all-nets

Network destination  $\rightarrow$  BF2142auth\_server (your server)

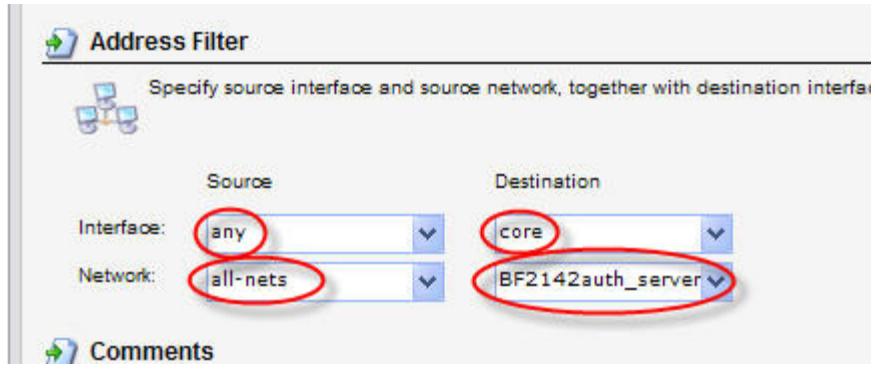

Save and Activate and you're done.

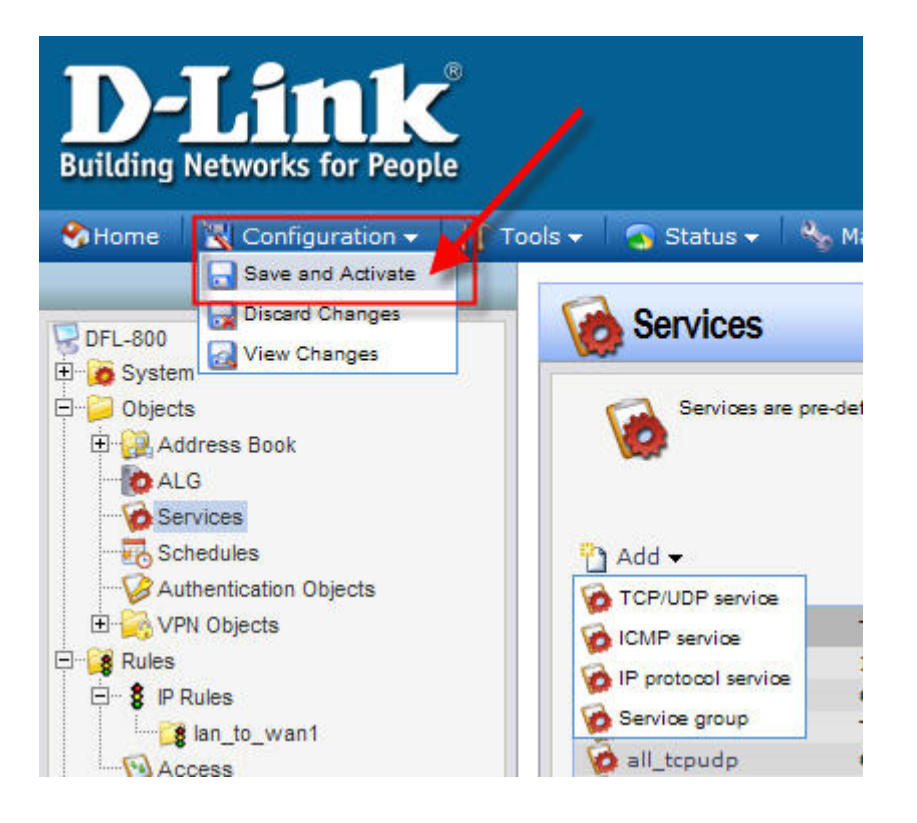